ਮਹਾਰਾਜਾ ਰਣਜੀਤ ਸਿੰਘ ਪੰਜਾਬ ਟੈਕਨੀਕਲ ਯੂਨੀਵਰਸਿਟੀ ਬਾਦਲ ਰੋਡ, ਬਠਿੰਡਾ-151001, ਪੰਜਾਬ (ਭਾਰਤ)

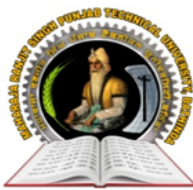

**MAHARAJA RANJIT SINGH PUNJAB TECHNICAL UNIVERSITY** 

BADAL ROAD, BATHINDA-151001, PUNJAB (INDIA)

ਪੋ. ਕਰਨਵੀਰ ਸਿੰਘ ਕੰਟਰੋਲਰ (*ਪ੍ਰੀਖਿਆਵਾਂ*)

(Established by Govt. of Punjab vide Punjab Act No. 5 of 2015 under section 2(f) of UGC Act)

**Prof. Karanvir Singh Controller (Examinations)** 

**Ref. No : MRSPTU/CoE/825 Date: 07/06/2021**

### **NOTICE**

#### **VERY IMPORTANT**

#### **Subject: - Instructions for students for conduct of June 2021 end semester examination**

- 1. The June 2021 end-semester for **all courses** are going to start from 29/06/2021 and will be conducted in online mode for both regular & reappear students.
- 2. Every question paper will be consisting of 40 MCQ type questions which are to be attempted in 40 minutes. Before attempting the questions candidate has to open the exam link (details are given below at point no. 5) and has to fill his/her details. So the candidates will be given total 60 minutes (one hour) in which he will open the link (it may take 5-6 minutes sometimes), fill his university roll no., name, subject code, paper id etc. and then attempt the question paper. It is advised that students should submit the google form (response form) within 50 minutes to avoid any risk as after 60 minutes he will be unable to submit the form and student will be marked absent.
- 3. Students should fill their details very carefully like Roll No., Name, Semester, Subject, branch etc.
- 4. Each student should have a **valid Gmail ID** for attempting the examination in google form. Student must update their gmail id, mobile number, category and Aadhaar number under the tab of "Update Student Info" after login in their university id on **www.mrsstuexam.com**. The paper will be considered to be attempted if it is done through gmail id mentioned in www.mrsstuexam.com.
- 5. The student has to login to **mrsstuexam.com** for attempting the paper. The link for google form shall be available under examination menu under the heading exam link. Link will be shown only if the student has admit card  $\&$  the subject is filled in the admit card. The procedure for attempting the exam is as under:
	- **Step 1: Open your gmail id**
	- **Step 2: Login to mrsstuexam.com**
	- **Step 3: Click on the exam link (Under the tab "Examination")**

# MAHARAJA RANJIT SINGH PUNJAB TECHNICAL UNIVERSITY Bathinda - 151001, Punjab (India)

**Ph. No.:** +91-87250-72333, **Fax:** +91-164-2280164, **Website:** www.mrsstu.ac.in, **E-mail id:** [coemrs@gmail.com](mailto:coemrs@gmail.com)

ਮਹਾਰਾਜਾ ਰਣਜੀਤ ਸਿੰਘ ਪੰਜਾਬ ਟੈਕਨੀਕਲ ਯੂਨੀਵਰਸਿਟੀ ਬਾਦਲ ਰੋਡ, ਬਠਿੰਡਾ-151001, ਪੰਜਾਬ (ਭਾਰਤ)

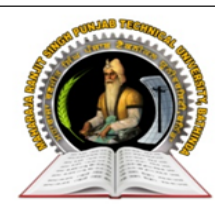

## **MAHARAJA RANJIT SINGH PUNJAB TECHNICAL UNIVERSITY**

BADAL ROAD, BATHINDA-151001, PUNJAB (INDIA)

ਪ੍ਰੋ. ਕਰਨਵੀਰ ਸਿੰਘ ਕੰਟਰੋਲਰ (*ਪ੍ਰੀਖਿਆਵਾਂ*)

**Prof. Karanvir Singh** (Established by Govt. of Punjab vide Punjab Act No. 5 of 2015 under section 2(f) of UGC Act) **Controller (Examinations)** 

**Step 4: Then click on the link provided for particular exam**

# **Step 5: Click on the link and the google form contains the paper will be opened.**

- 6. The student shall first fill the basic details like Name, Roll No., Paper ID etc. in Section 1 and then move to Section 2 for attempting the question paper.
- 7. It is to be ensured that all the basic details are filled carefully as the result shall be declared on this basis.
- 8. There is no negative marking.
- 9. The student should not open any other tab while attempting the paper as it is an unfair mean case (UMC) and the student caught under UMC shall be punished accordingly.
- 10.Any student found using unfair means (taking help from any other source) will be debarred from examination and will be treated under UMC.
- 11.If the performance of any student is found suspicious, his examination will be conducted again in normal mode. The university can scrutinizing the laptop or mobile of the student any time if required.
- **12.The students can attempt the question paper from anywhere where the net connectivity is available. The responsibility of ensuring net availability lies with student.**
- 13.No two students shall be sitting at the same place while giving the exam. For this the location of the mobile should be put on so that university can trace the location of the students.
- 14.In case the student faces any problem regarding online examination, he can send email at **coemrs@mrsptu.ac.in**.

Karami triph

**Controller of Examinations MRSPTU, Bathinda**

MAHARAJA RANJIT SINGH PUNJAB TECHNICAL UNIVERSITY Bathinda - 151001, Punjab (India)

**Ph. No.:** +91-87250-72333, **Fax:** +91-164-2280164, **Website:** www.mrsstu.ac.in, **E-mail id:** [coemrs@gmail.com](mailto:coemrs@gmail.com)